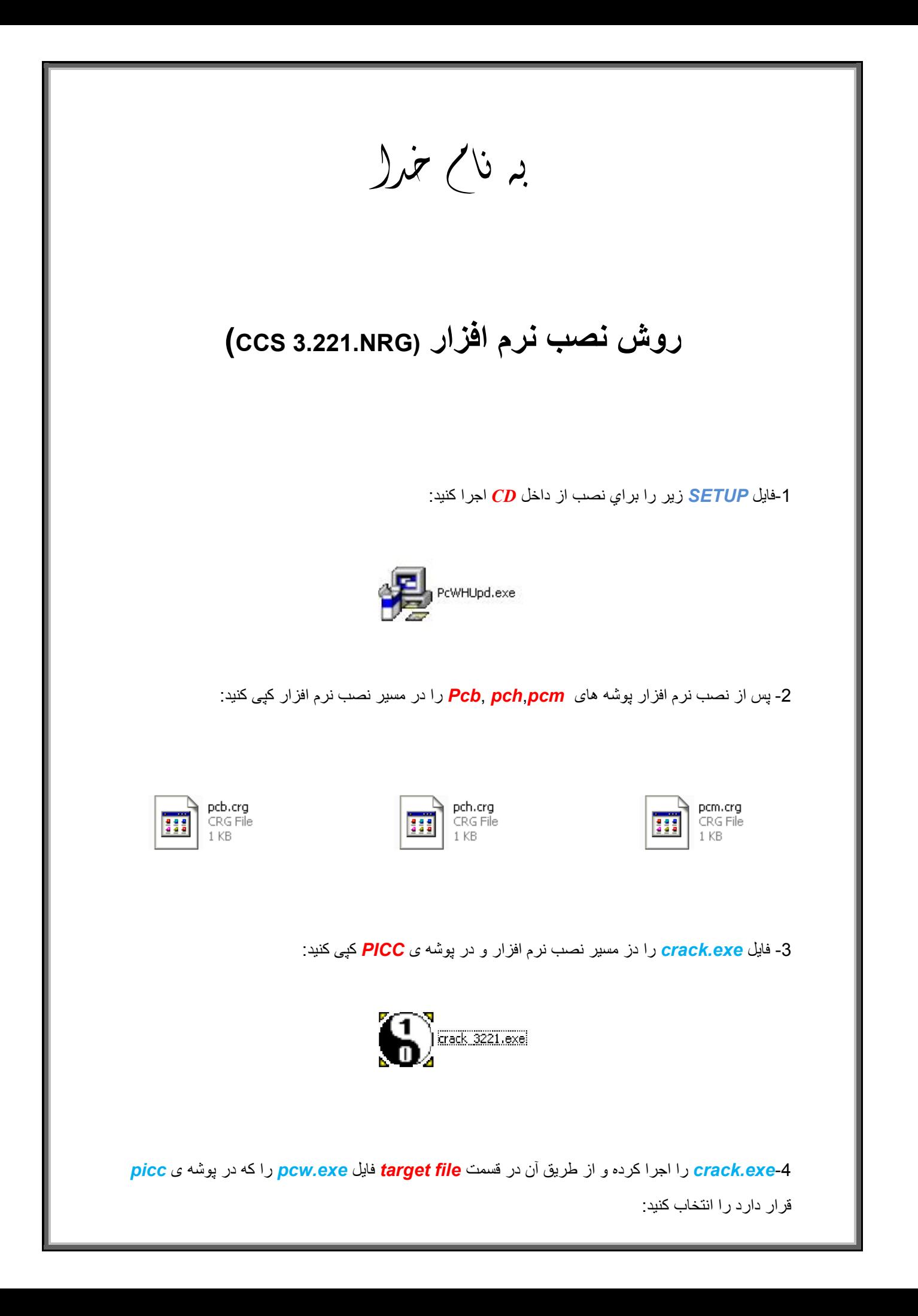

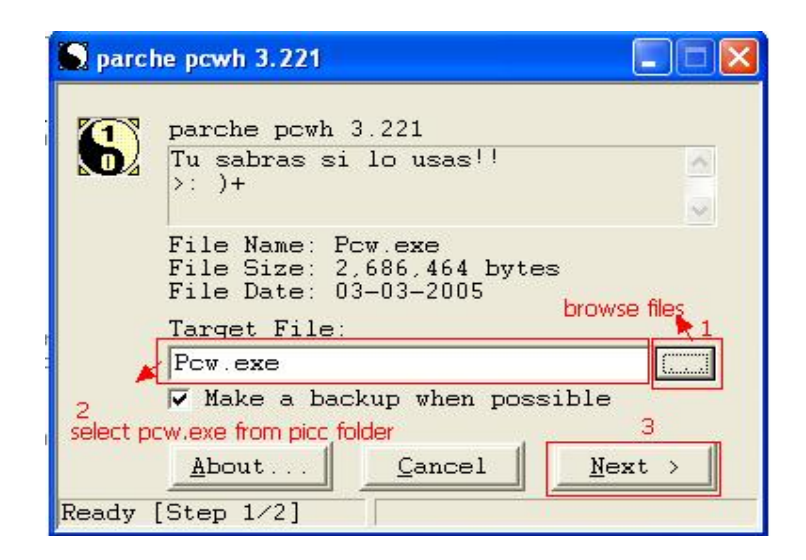

-5سپس ھمانند قبل فایل *exe.ccs* را در *2step* از طریق *browse* اجرا کنید:

L

j

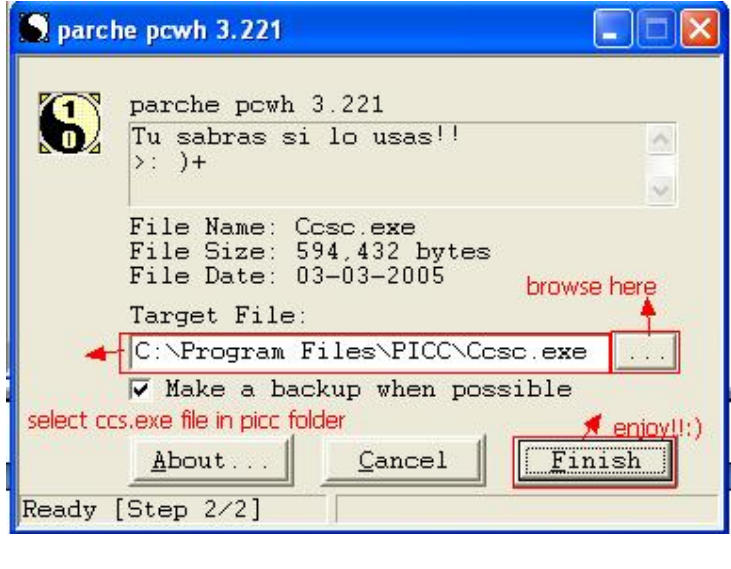

-6وارد نرم افزار شده و ازطریق نوار بالای صفحھ بھ آدرس *about=>Help* بروید کھ در صورت درست کپی

کردن فایل ھا نرم افزار دارای *code register* است:

L

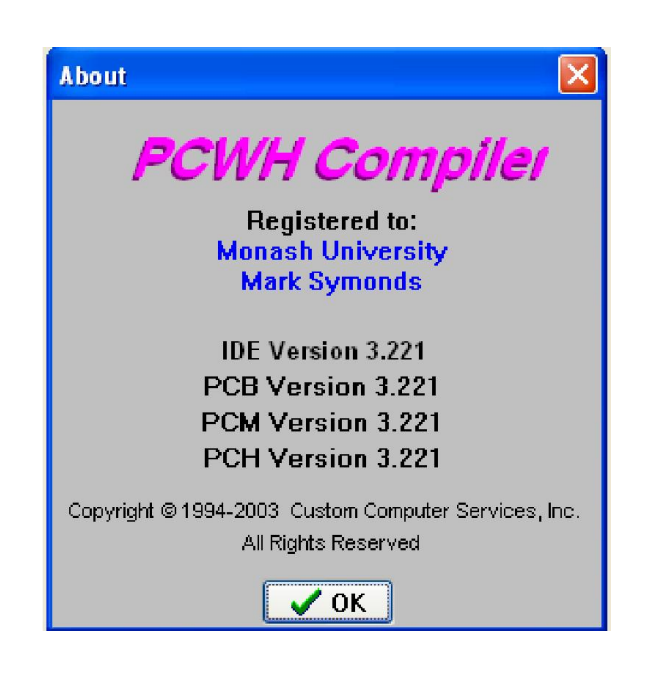

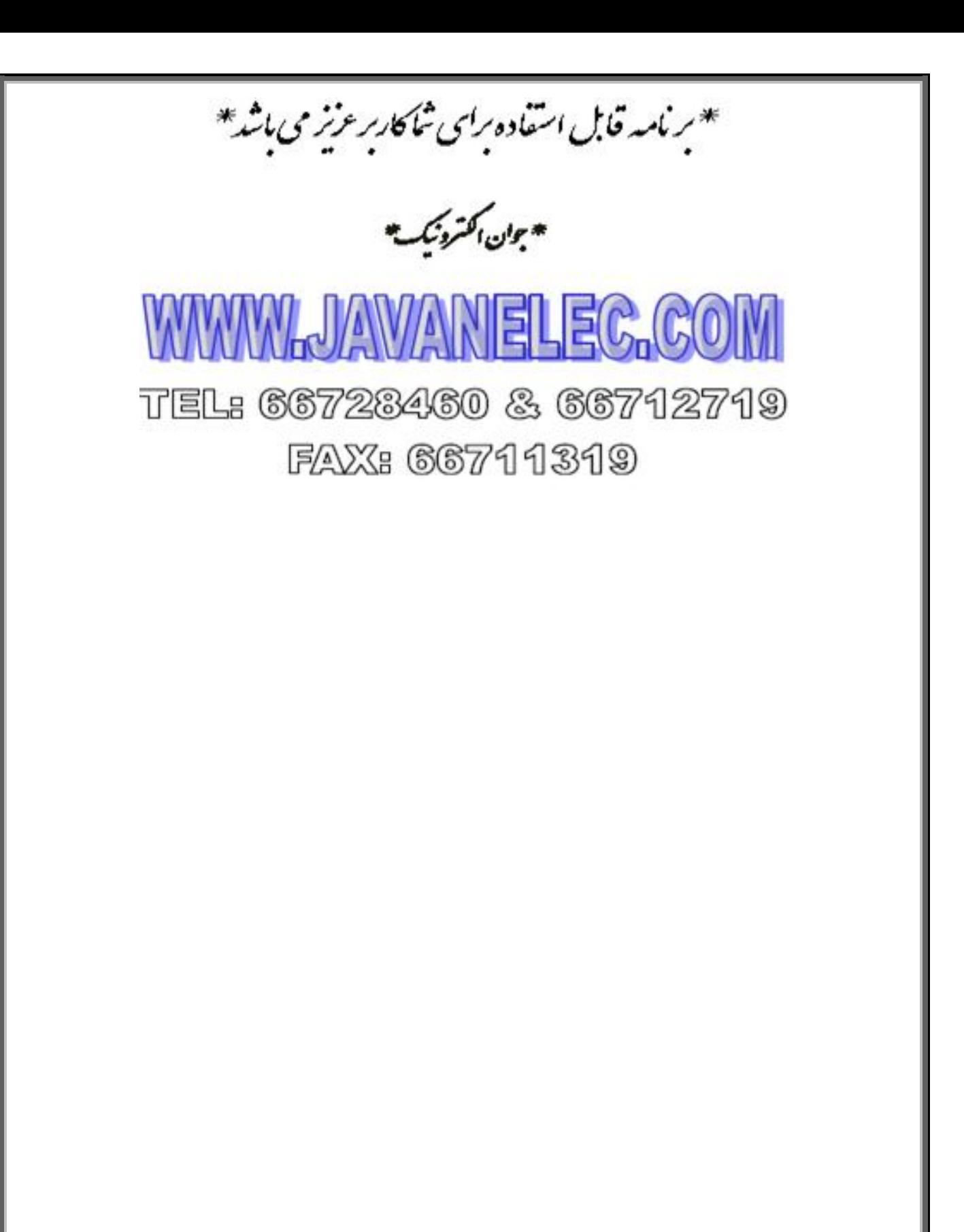